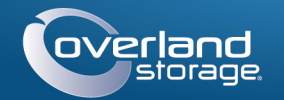

# Guía de inicio rápido

# **SnapScale X2®**

Nodo 2U

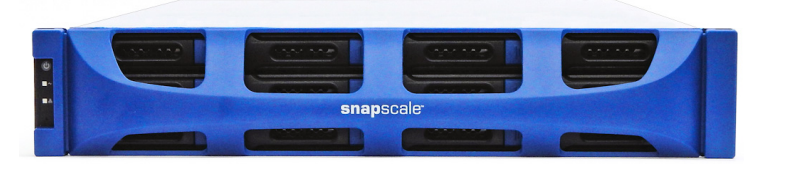

## **Paso 1**

ADVERTENCIA: para reducir el riesgo de descarga eléctrica o daños al equipo, quite siempre los cables de alimentación mientras trabaja con la unidad.

Desembale la unidad y colóquela, junto con las unidades de disco, sobre una superficie segura. Retire el recubrimiento plástico azul. Cualquier componente interno opcional, como las tarjetas de expansión y memoria adicional, debe instalarse antes de continuar. Consulte las instrucciones de instalación y las advertencias incluidas con los componentes accesorios.

# **Paso 2**

El SnapScale X2 se suministra con un kit de bastidor de raíles deslizantes para instalar fácilmente en un bastidor de 19-pulgadas (EIA-310). Los dos raíles internos son idénticos; instálelos con sus extremos frontales orientados hacia la parte delantera del nodo.

IMPORTANTE: esta unidad NO es compatible con bastidores tipo Telco de dos postes u otros bastidores con menos de 29 pulgadas.

## *Conexión de los raíles internos a la unidad*

- **1.** Seleccione un **conjunto de raíl** y deslice el raíl interior hacia fuera hasta que se detenga.
- **2.** Presione el **pestillo de desenganche** del raíl interno hacia delante y extraiga el raíl interno.
- <span id="page-0-1"></span>**3.** Para replegar el **raíl medio**, suelte el cierre (1) y deslice el raíl central en el (2) raíl exterior.

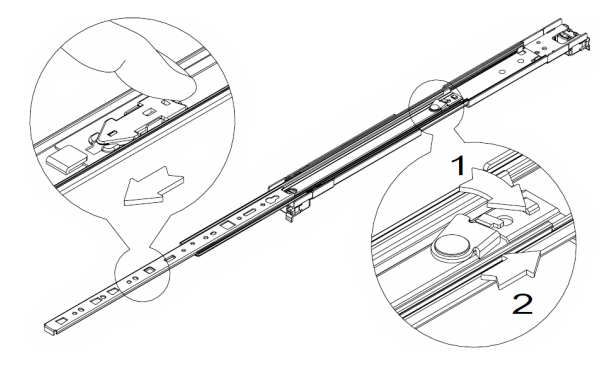

- **4.** Repita [Pasos](#page-0-0) 1[–3](#page-0-1) para el **otro conjunto de raíl**.
- <span id="page-0-2"></span>**5.** Alinee el **raíl interno** contra el lateral del **nodo**.
- <span id="page-0-3"></span>**6.** Asegure el raíl empleando los **tornillos** incluidos.
- **7.** Repita [Pasos](#page-0-2) 5[–6](#page-0-3) en el **otro raíl de deslizamiento**.

### *Pasos opcionales para raíles de bastidor más gruesos*

Para raíles de tamaño estándar, 3 mm o menos, omita este procedimiento y proceda <sup>a</sup>["Fijar raíles exteriores a un bastidor de orificios cuadrados."](#page-0-4)

Para bastidores con raíles **inferiores a 3 mm**, los anclajes del carril deslizante no pueden fijarse sin emplear una fuerza excesiva y dañar, posiblemente, el kit de raíl deslizante. Para asegurar la fijación firme de los anclajes, deben retirarse los soportes de cada extremo de los raíles:

- <span id="page-0-5"></span>**1.** Localice el **soporte** situado en el extremo de un raíl de deslizamiento y extraiga el **tornillo** que fija el soporte al raíl.
- <span id="page-0-6"></span>**2.** Empuje el **soporte** hacia el extremo del raíl, forzando la parte posterior del **soporte** hacia arriba para desmontarlo y retirarlo.
- <span id="page-0-7"></span>**3.** Repita [Pasos](#page-0-5) 1[–2](#page-0-6) en el **otro extremo** del raíl.
- **4.** Repita [Pasos](#page-0-5) 1[–3](#page-0-7) en el **otro raíl**.
- **5.** Emplee los **dos tornillos incluidos**, asegure los **extremos posteriores** de los raíles al bastidor.

## <span id="page-0-4"></span>*Fijar raíles exteriores a un bastidor de orificios cuadrados*

- ADVERTENCIA: se recomienda usar un elevador mecánico (o dos personas como mínimo) durante la elevación y alineación de la unidad, para evitar lesiones durante la instalación. Tenga cuidado al introducir o retirar una unidad en o fuera de un bastidor, a fin de prevenir el volcado accidental del mismo, que podría ocasionar daños o lesiones físicas.
- <span id="page-0-0"></span>**1.** Coloque la parte frontal de uno de los **raíles** en línea con los orificios de montaje (1) del raíl vertical delantero y desplácelo hasta que los **pernos de anclaje del raíl** entren en los orificios.

- <span id="page-0-8"></span>**2.** Empuje el raíl hacia el **exterior del bastidor** (2) hasta que se bloquee mediante enganche en posición.
- <span id="page-0-9"></span>**3.** En la **parte posterior** (3), deslice el raíl exterior dentro o fuera (a) para ajustarlo entre los raíles verticales de ese lado y repita [Pasos](#page-0-0) 1–[2](#page-0-8) para asegurarlo (b). Asegúrese de que los orificios traseros tienen la misma altura que los delanteros, a fin de que el raíl esté bien nivelado.
- **4.** Para el **otro raíl**, repita [Pasos](#page-0-0) 1–[3](#page-0-9).

Asegúrese de que este raíl esté montado a la misma altura que el primero.

## *Instalación en el bastidor*

- **1.** Usando el filtro mecánico, coloque el **nodo** frente al bastidor.
- **2.** Introduzca los **raíles internos** en los **raíles centrales** y deslice la unidad al interior del bastidor.

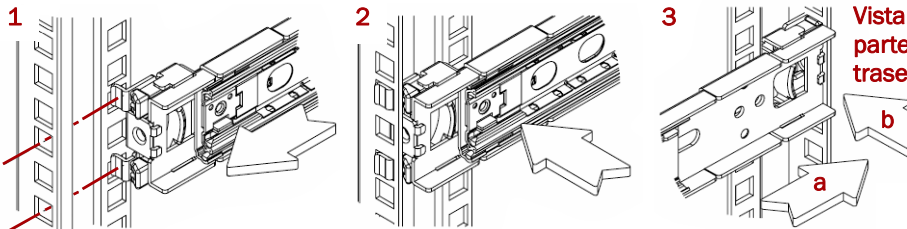

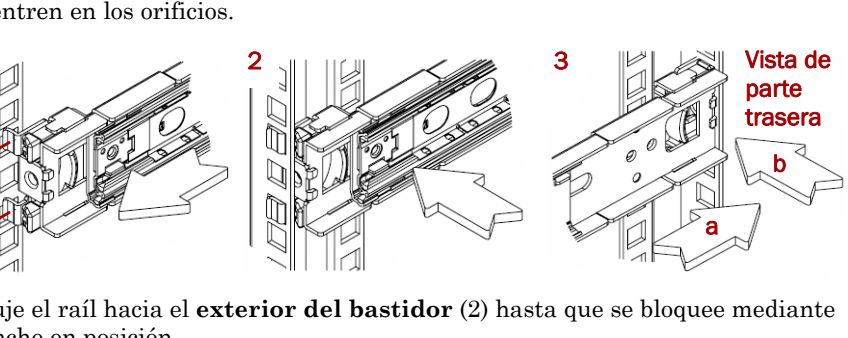

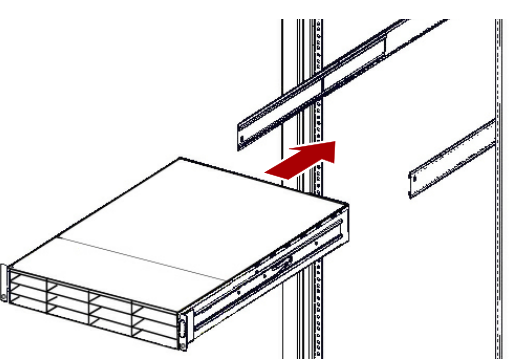

**3.** Empleando **cuatro** de los **tornillos incluidos**, asegure el SnapScale a la parte

frontal del bastidor.

# **Paso 3**

El SnapScale X2 incluye ocho carcasas para unidades vacías ya montadas (unidades a la venta por separado). Pueden instalarse hasta 12 unidades de disco permitiendo que las carcasas para unidades vacías llenan las ranuras de expansión en cualquier bahía vacía.

IMPORTANTE: para mantener una refrigeración y un flujo de aire adecuados, debe instalarse un conjunto de unidad o una carcasa para unidades vacía en *cada* bahía. No puede quedar ninguna bahía vacía.

## *Instalar unidades*

*NOTA: no saque las unidades de disco de sus carcasas. De lo contrario, se anulará la garantía.*

Una vez colocado el nodo SnapScale en el bastidor, instale las unidades de disco como

se indica a continuación:

**1.** Retire cualquier **carcasa para unidades vacías** de las bahías que se utilizarán para

**2.** Comenzando por el lado superior izquierdo, coloque un **conjunto de unidad** en la parte frontal de una **bahía**.

- unidades.
- <span id="page-0-10"></span>
- hasta que haga tope.
- 

**3.** Deslice el **soporte** hacia el interior

<span id="page-0-11"></span>**4.** Empuje el **cierre** hasta que oiga un clic, bloqueando el conjunto en la bahía.

**5.** Repita [Pasos](#page-0-10) 2[–4](#page-0-11) con **cada** uno de los conjuntos de disco restantes.

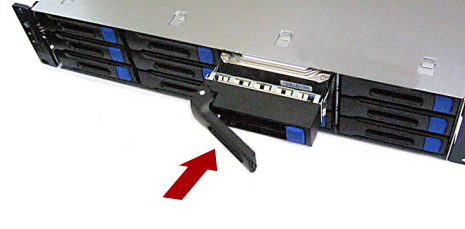

## *Conexión del embellecedor*

- 
- 
- 

**1.** Coloque el embellecedor con los bordes superior e inferior alineados con **las ranuras del embellecedor de** la parte superior e inferior de la parte frontal del nodo.

**2.** Empuje el **embellecedor** hacia la unidad hasta que los imanes de los extremos conecten y el embellecedor encaje en posición.

**3.** Confirme que el embellecedor esté correctamente **alineado** con todos los LED visibles y que el panel de alimentación del lado izquierdo esté en línea con el orificio en la brida del embellecedor.

# **Paso 4**

## *Conexión del cable*

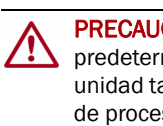

PRECAUCIÓN: la configuración velocidad/dúplex de un SnapScale está predeterminada en autonegociar. El interruptor o eje de red al que está conectado la unidad también se debe configurar en autonegociar o, de lo contrario, el rendimiento de procesamiento o conectividad a la unidad podría verse seriamente perjudicado.

\*10400584-001\* 10400584-001

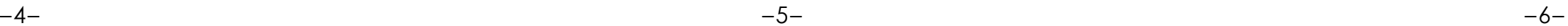

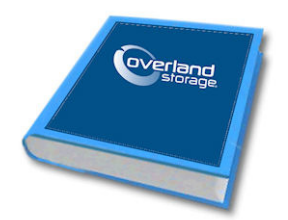

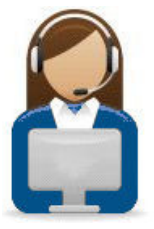

Puede obtener asistencia técnica adicional a través de Internet en la **[página web de Overland Storage](http://support.overlandstorage.com)** o contactando con Overland Storage a través de la información recogida en la página **[Contáctenos](http://www.overlandstorage.com/company/contact-us/index.aspx)** de nuestro sitio web. OD11016 **DELA CONFERENCE OF A CONFERENCE OF A CONFERENCE OF A CONFERENCE OF A CONFERENCE OF A CONFERENCE OF A CONFERENCE OF A CONFERENCE OF A CONFERENCE OF A CONFERENCE OF A CONFERENCE OF A CONFERENCE OF A CONFERENCE OF A** 

### **<http://support.overlandstorage.com>**

**1.** Verifique que todos los **conmutadores de almacenamiento** y del **cliente** estén conectados a UPS.

En caso de conmutación por error, verifique que los dos **conmutadores de almacenamiento** están enchufados a diferentes unidades UPS conectadas a diferentes fuentes de alimentación.

- **2.** Empleando los dos cables de 1 Gb incluidos o dos cables de 10 Gb opcionales, conecte los puertos **Ethernet cliente** del nodo al conmutador cliente.
- **3.** Empleando el cable de 1 Gb incluido o uno opcional de 10 Gb, conecte los puertos **Ethernet de almacenamiento** del nodo al conmutador de almacenamiento.

*NOTA: la red del lado de almacenaje debe estar aislada y ser exclusiva para el cluster.*

- **4.** Empleando el cable de 1 Gb incluido o uno opcional de 10 Gb, conecte los puertos **Ethernet almacenamiento** del nodo al otro conmutador de almacenamiento (para tolerancia a fallos)
- **5.** Conecte los dos conmutadores de almacenamiento utilizando el cable de 1 Gb incluido o un cable de 10 Gb opcional.

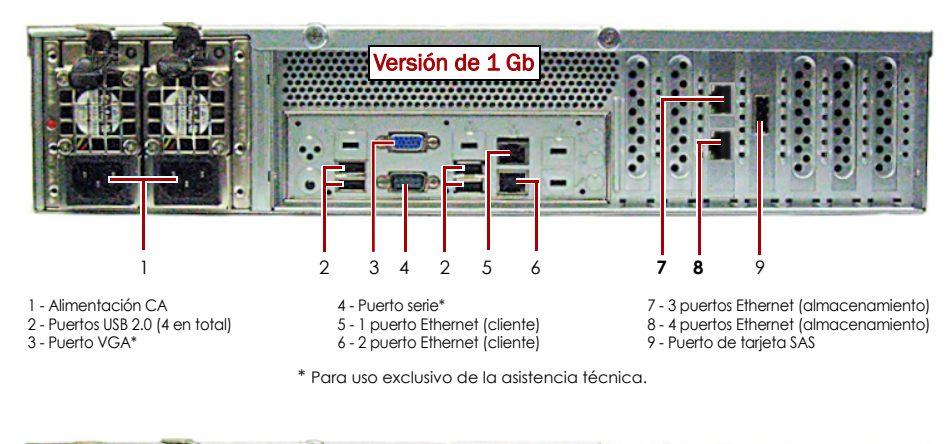

PRECAUCIÓN: con el sistema en este estado no deberá quitarse la alimentación bajo ningún concepto. De hacerlo se podría inutilizar el nodo.

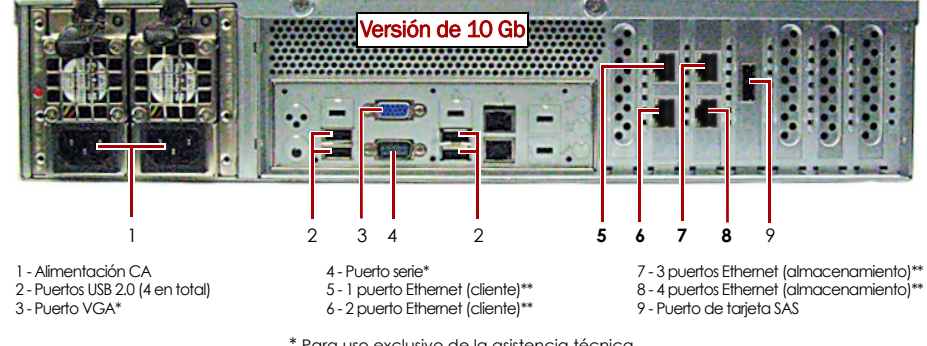

\* Para uso exclusivo de la asistencia técnica. \*\* Puede incluir la tarjeta SFP+ opcional.

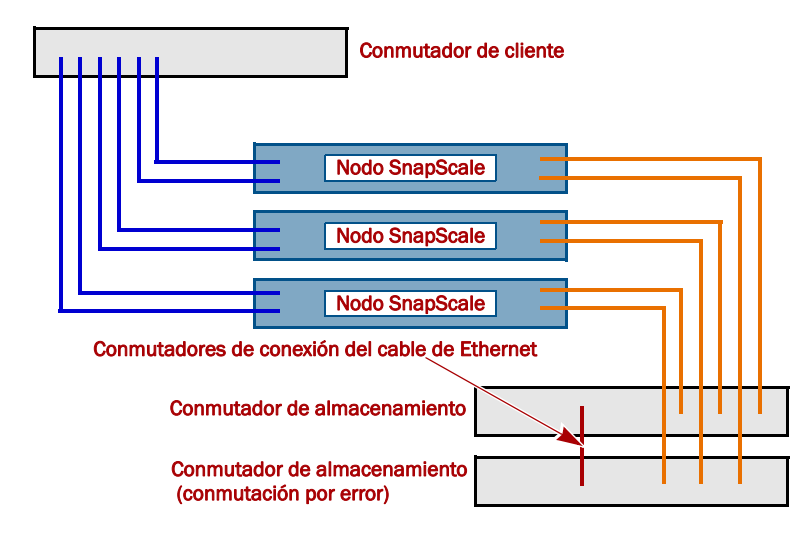

**6.** Fije ambos **cables de alimentación** suministrados a las tomas de alimentación de CA del nodo y los otros extremos a distintas **unidades del UPS**.

*NOTA: los nodos SnapScale se han diseñado para funcionar con USB de marca APC o dispositivos SAI basados en red para apagar automáticamente de manera limpia en caso de que se produzca un fallo de alimentación. Consulte la guía del administrador para obtener información detallada sobre su utilización.*

**7.** Presione brevemente el **interruptor de corriente** para activar el nodo.

### *Importante: lea esta información antes de continuar*

Después del encendido inicial con nuevas unidades, un nodo SnapScale puede tardar hasta **10 minutos** en completar el proceso de inicialización del nuevo nodo. Durante este tiempo, el LED de estado parpadea alternando entre verde y ámbar.

Una vez completada la inicialización, el sistema se reiniciará automáticamente y el LED de estado mostrará un color verde fijo.

## **Paso 5**

IMPORTANTE: se requieren un mínimo de tres (3) nodos para crear un grupo SnapScale. Todos los nodos deben instalarse y enchufarse antes de intentar crear el grupo.

Cuando todos los nodos estén instalados y listos, continúe con [Paso](#page-1-0) 6.

## <span id="page-1-0"></span>**Paso 6**

IMPORTANTE: los nodos SnapScale están configurados para adquirir una dirección IP de un servidor DHCP en la red cliente. Si no se encuentra servidor DHCP en la red, el nodo establece como parámetros predeterminados una dirección IP en el rango 169.254.xxx.xxx. Podría no ser lograr visualizar el nodo en su red hasta encontrar, y opcionalmente, asignar, una dirección IP.

*NOTA: de forma alternativa, puede utilizar SnapServer Manager (SSM) para localizar los nuevos nodos. Consulte la [Utilizar SnapServer Manager para conectar \(opción alternar\)](#page-1-1).*

Este procedimiento requiere que los servicios de resolución de nombre (a través de DNS o un servicio equivalente) estén operativos.

- **1.** Marque la etiqueta Find Me (Encontrarme) para obtener el **nombre del nodo**. El nombre predeterminado del nodo es "NODE*nnnnnnn*," donde *nnnnnnn* es el número del nodo. El número del nodo es una cadena compuesta sólo de números que aparece en una etiqueta fijada a la parte superior trasera del nodo.
- **2.** Introduzca en un explorador web el **nombre del nodo como URL**. Por ejemplo, introduzca "http://NODE9876543 " (el nombre del nodo SnapScale predeterminado).
- **3.** Presione Intro para conectarse a la interfaz Web Management.
- **4.** En el cuadro de diálogo de inicio de sesión, introduzca "**admin**" como nombre de usuario y "**admin**" como contraseña y, a continuación, haga clic en Aceptar.
- **5.** Complete el **Asistente de configuración inicial** para crear un nuevo cluster en SnapScale o unirse a uno existente.
- **6.** El final del asistente de configuración tendrá la oportunidad de **registrar** su cluster. Siga las instrucciones en pantalla. La asistencia técnica y de garantía **no estarán disponibles** hasta que la garantía se encuentre activa.
- Su grupo SnapScale está listo para la configuración en su entorno concreto.

## <span id="page-1-1"></span>*Utilizar SnapServer Manager para conectar (opción alternar)*

### *NOTA: en caso necesario, puede utilizarse SnapServer Manager (SSM) para conectarse a los nodos.*

El Administrador SnapServer es una aplicación que ofrece a los administradores una interfaz sencilla que les permite descubrir cualquier SnapServer, grupo SnapScale o nodo sin inicializar en la red. Puede descargar e instalar SSM en:

### <http://docs.overlandstorage.com/ssm>

Instale el SSM en un ordenador que se encuentre en el mismo segmento de red que

sus nodos.

**1.** Ejecute **SSM**.

- -
- 

SSM descubre todos los SnapServers, grupos SnapScale y nodos no inicializados en este segmento de la red local y muestra su información. Si no tiene un servidor DHCP, puede producirse una demora antes que los elementos aparezcan en la red.

*NOTA: para distinguir varios nodos no inicializados, es posible que deba encontrar los nombres de los nodos predeterminados tal y como se explica en el procedimiento anterior.*

**2.** En SSM, haga clic con el botón derecho del ratón en el **nombre del nodo** y seleccione **Iniciar administración web**.

**3.** Inicie sesión en la **Interfaz de administración web**.

Introduzca "**admin**" como nombre de usuario y "**admin**" como contraseña y, a continuación, haga clic en Login (Iniciar sesión).

**4.** Complete el **Asistente de configuración inicial** y el proceso de **Registro**.

Su grupo SnapScale está listo para la configuración en su entorno concreto.

# **Paso 7**

### *Manuales de usuario*

Para obtener información detallada sobre el cableado y configuración de sus SnapScalenodos o para añadir más nodos al cluster, consulte la *Guía del administrador del SnapScale* o las *Notas publicadas por RAINcloudOS*. Están **disponibles online** en:

### <http://docs.overlandstorage.com/snapscale>

En la página web encontrará disponibles versiones traducidas de esta Guía de inicio rápido.

## *Garantía y asistencia técnica*

Para obtener información general sobre la garantía y la asistencia técnica, visite la página **Contáctenos** de nuestro sitio web:

<http://www.overlandstorage.com/company/contact-us/index.aspx>

Para obtener información sobre cómo contactar con el centro de asistencia técnica de Overland, visite nuestra página web **Contactar con asistencia**:

<http://docs.overlandstorage.com/support>

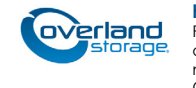